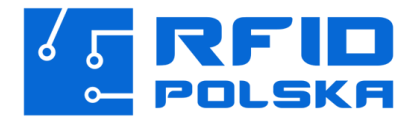

# **SYSTEM PARKINGOWY RFID**

**Bezobsługowe Systemy Kontroli Wjazdu**

## **INSTRUKCJA INSTALACJI ZESTAWU PARKINGOWEGO**

## **1. Niezbędne narzędzia:**

### □ **Podstawowe narzędzia instalatorskie**

(śrubokręty, klucze płaskie, multimetr, ściągacz do izolacji itp.)

## □ **Kabel diagnostyczny RS232-USB**

Dowolny adapter/przejściówka z portu USB do RS232. Nie są wymagane zaawansowane funkcje magistrali szeregowej jak przerwania itp., wykorzystujemy wyłącznie linię RX, TX i masę

### □ **Komputer z systemem Windows 10 lub nowszym**

### □ **Program Anydesk**

W przypadku konieczności połączenia zdalnego (do pobrania na stronie producenta [www.anydesk.com\)](http://www.anydesk.com/) wymagane jest połączenie internetowe z komputerem do którego podłączamy system kontroli dostępu lub czytniki do konfiguracji

## **2. Niezbędne oprogramowanie:**

- □ **Oprogramowanie czytnika biurkowego Desktop Reader 2**  (Sterowniki można znaleźć pod adresem : [www.rfidpolska.pl/sterowniki\)](http://www.rfidpolska.pl/sterowniki)
- □ **Program Punktualnik 2.0**
- □ **Oprogramowanie do zastosowanego czytnika** (Sterowniki można znaleźć pod adresem : [www.rfidpolska.pl/sterowniki\)](http://www.rfidpolska.pl/sterowniki)

### □ **Program Anydesk** (do celów serwisowych i szkoleniowych)

### **UWAGA!**

W celu skorzystania ze zdalnego wsparcia prosimy o przygotowanie wszystkich narzędzi w tym kabla RS232–USB oraz komputera z dostępem do Internetu.

## **3. Punktualnik 2.0 instalacja**

Instalacja oprogramowania powinna przebiegać zgodnie z instrukcją dostarczoną przez producenta oprogramowania.

[https://pobieranie.timaco.pl/Punktualnik2.0\\_instrukcja.pdf](https://pobieranie.timaco.pl/Punktualnik2.0_instrukcja.pdf) (strona nr.7 - instrukcja producenta)

### **UWAGA!**

W przypadku problemów z bazą Postgress lub instalacją programu, odinstaluj inne programy korzystające z tej bazy danych zainstalowane na komputerze.

## **Montaż czytników**

Montaż Czytników powinien być wykonany mniej więcej na wysokości umiejscowienia tagów lub etykiet RFID na pojazdach lecz nie niżej niż 120 cm od podłoża, anteny powinny być pochylone lekko w dół (między 10 a 45 stopni). Należy zachować niezbędny dystans między anteną wjazdową i wyjazdową, zalecana odległość to 1 m. Anteny powinny być montowane możliwie równolegle do siebie.

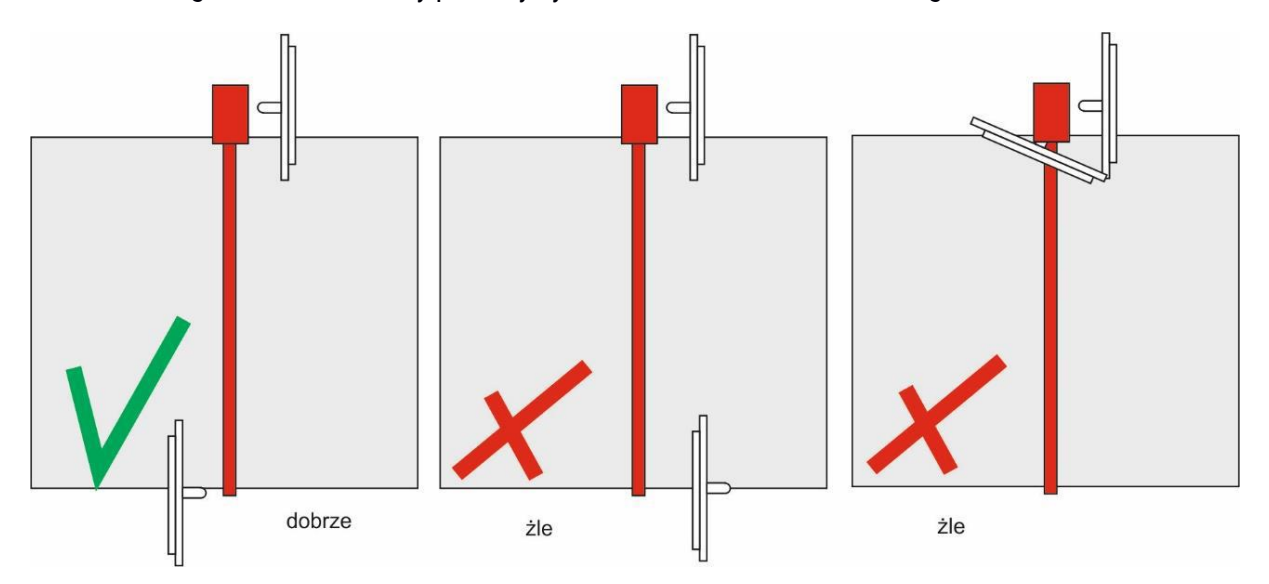

Do uruchamiania czytników zalecamy zastosowanie Trigger w postaci np. Pętli indukcyjnej.

Czytnik powinien być tak ustawiony, aby nie odczytywał tagów z pojazdów znajdujących się na parkingu.

W razie konieczności należy zachować odstęp między czytnikiem a najbliższym parkującym pojazdem około 4m.

Istnieje możliwość programowego ograniczenia mocy czytnika za pomocą oprogramowania do czytników do pobrania z naszej strony www.rfidpolska.pl/sterowniki.Program znajduje się w katalogu "Oprogramowanie Konfiguracyjne" Uruchom plik z rozszerzeniem exe.

Zalecana moc anten to 20, ustawienie mocy powyżej 25 może powodować skrócenie żywotności anteny.

Do zasilania czytników zaleca się stosowanie oryginalnych zasilaczy dostarczanych w komplecie z czytnikami

UWAGA! Nie wolno zmieniać innych parametrów niż Power (zakres od 1 do 25). Zmianę zatwierdź klawiszem SET w odpowiedniej części panelu.

**Po instalacji systemu należy upewnić się, że nie koliduje z urządzeniami zainstalowanymi w bezpośrednim sąsiedztwie**

### **Charakterystyka techniczna czytnika 4MRL**

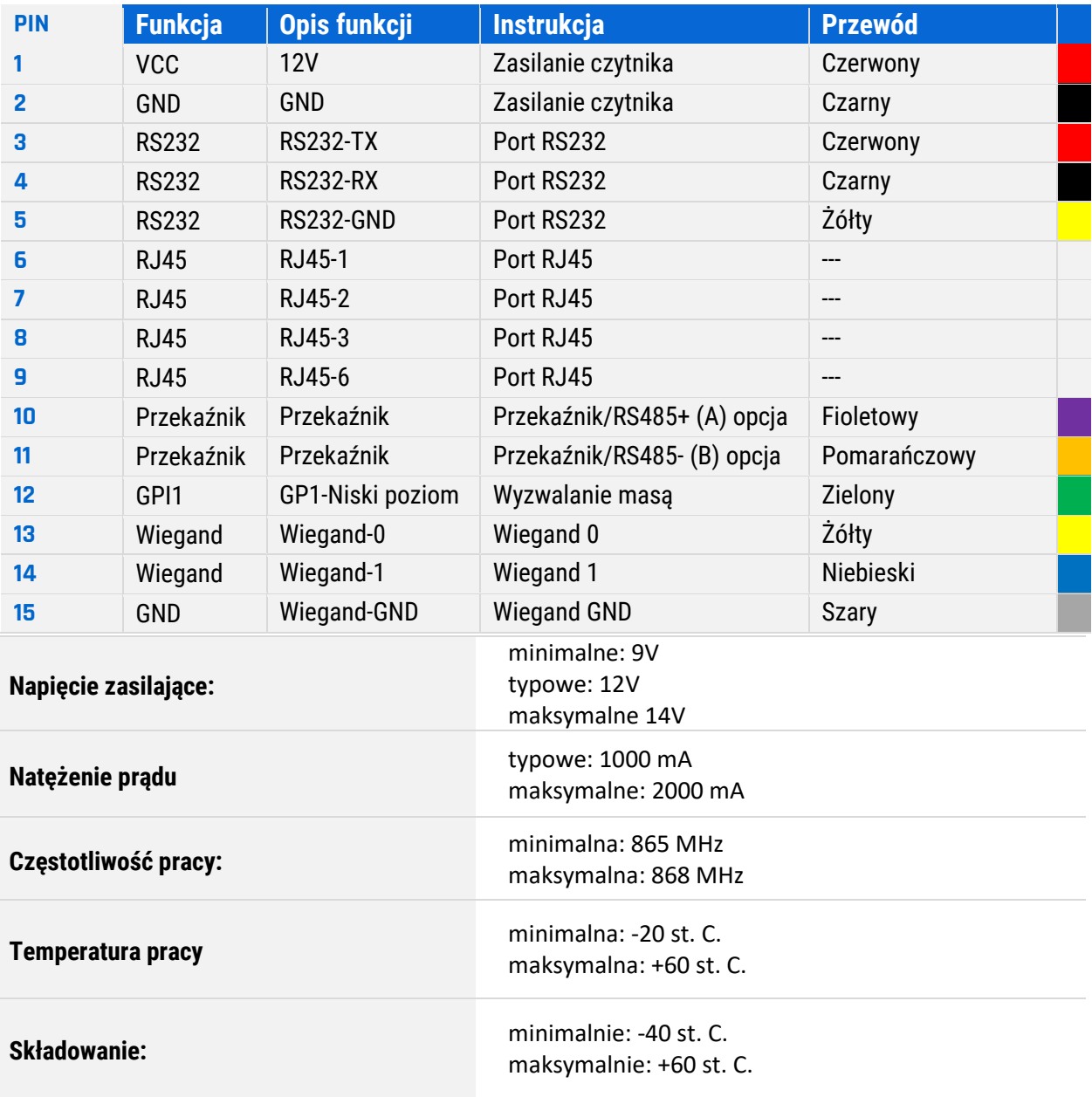

Oprogramowanie służące do konfiguracji czytnika dostępne jest na naszych stronach internetowych pod adresem: [https:/www.rfidpolska.pl/sterowniki/](https://www.rfidpolska.pl/sterowniki/)

## **WAŻNA INFORMACJA**

**Firma nie ponosi odpowiedzialności za jakiekolwiek uszkodzenie sprzętu wynikające z nieprawidłowego podłączenia naszego urządzenia do innej centrali sterującej niż dostarczonej bezpośrednio przez nas. A także z jego nieprawidłowego użytkowania przez klienta lub osoby trzecie.**

## **4. Podłączenie centralki – Timaco**

### **A) Wersja jeden szlaban i jeden czytnik:**

- Przewody sygnałowe Wiegand (**jasno** i **ciemnoniebieski**) z czytnika podłącz z wejściami WD0 (jasnoniebieski) i WD1 (ciemnoniebieski),
- Przewód masowy czarny połącz z masą zasilania centralki,
- Czytniki powinny być zasilane z własnych zasilaczy,
- Przewody łączące centralkę z sterownikiem szlabanu podłącz do właściwego przekaźnika (LOCK1 … LOCK4) do złączy COM i NO lub NC.

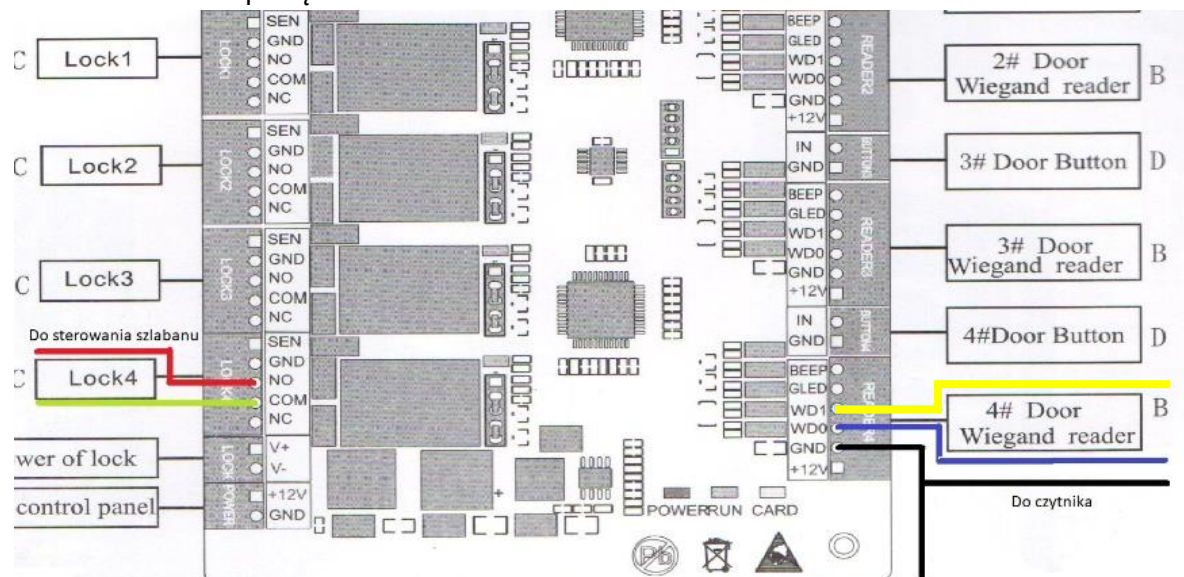

### Schemat podłączenia:

### **B) Wersja jeden szlaban i dwa czytniki:**

- Każdy z czytników podłącz do osobnego wejścia w centralce (READER1…READER4) zgodnie z instrukcją dla pojedynczego czytnika;
	- o Masy czytników muszą być połączone z masą centralki;
	- Wyjścia z centralki powinny być podłączone do tego samego złącza w sterowniku szlabanu zgodnie ze schematem:

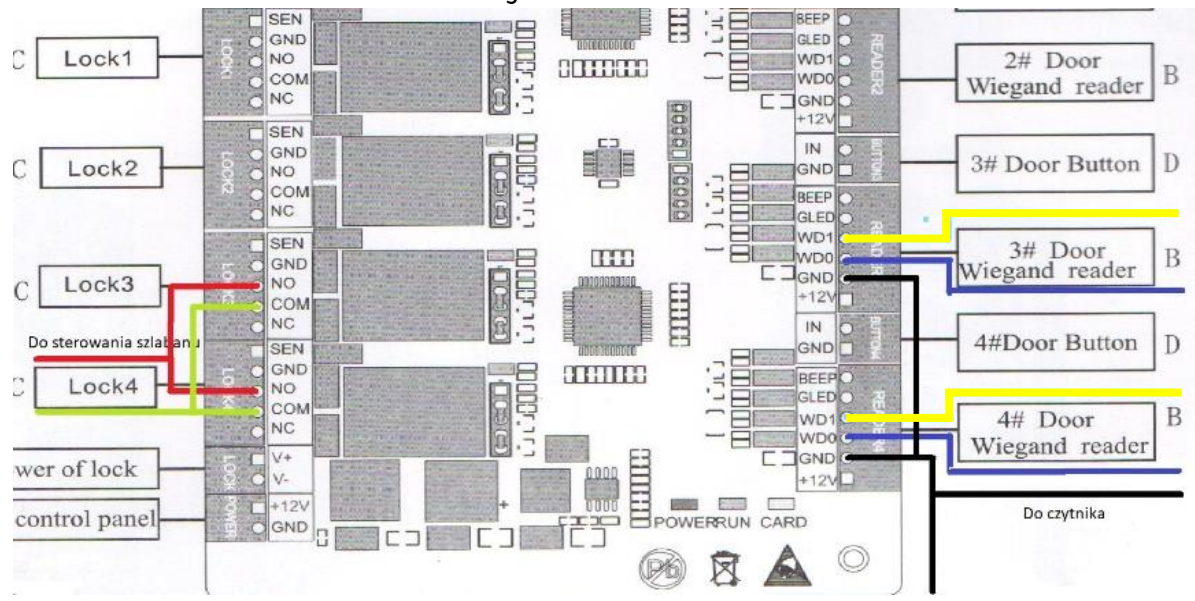

#### **1. Dodanie kontrolera do programu.**

Dodawanie kontrolera powinno przebiegać zgodnie z instrukcją dostarczoną przez producenta oprogramowania punktualnik 2.0. Kontroler i komputer powinny być połączone kablem LAN.

#### **UWAGA!**

Podczas dodawania kontrolera komputer i kontroler muszą pracować w tej samej podsieci LAN (IP centralki to 192.168.1.201)

#### **2. Dodanie użytkowników i eksport użytkowników.**

Dodanie użytkowników i eksport użytkowników powinno przebiegać zgodnie z instrukcją dostarczoną przez producenta oprogramowania punktualnik 2.0.

Przy wykorzystaniu czytnika biurkowego Desktop Reader 2 postępuj zgodnie z następującą procedurą:

#### kliknij **Dodaj użytkownika**

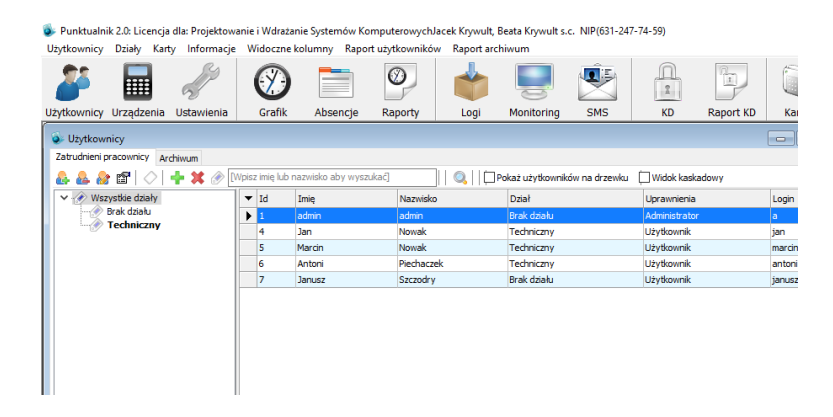

#### wpisz imię i nazwisko oraz dane do logowania

Punktualnik 2.0: Licencja dla: Projektowanie i Wdrażanie Systemów KomputerowychJacek Krywult, Beata Krywult s.c. NIP(631-247-7 Kontrolery Klucze Ustawienia Pomoc  $\circledcirc$ **U**B  $\bm{C}$ H.  $\sim$ Użytkownicy Urządzenia Ustawienia Grafik Absencie Raporty Logi Monitoring  $CMC$ .<br>© Edycja użytkownika [8. Słodowy Adam]  $\overline{\mathbb{R}^2}$ Informacje podstawowe Informacje dodatkowe Karta i odcisk palca RCP Kontrola dostępu –<br>Zdiecie użytkownika Dane osobowe Zrób zdjęcie z kamery:  $\overline{\phantom{0}}$ Imie Adam Drugie imie Nazwisko Słodowy **PESEL** Płeć Data urodzenia 3899-12-30 U-Nip

Przejdź do zakładki **Karta i odcisk palca**.

#### **UWAGA!**

Do komputera powinien być podłączony Desktop Reader.

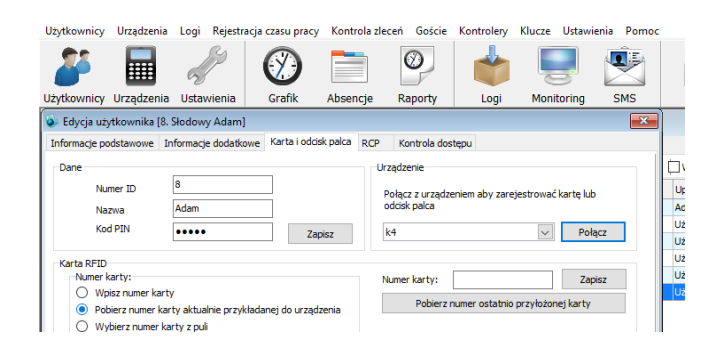

Wpisz kod PIN (będzie nim można odblokowywać drzwi w przypadku zagubienia karty) i ustaw kursor w polu Numer Karty. Przyłóż właściwą kartę do czytnika i zapisz pobrany numer.

Potwierdzenie zapisania nowego użytkownika

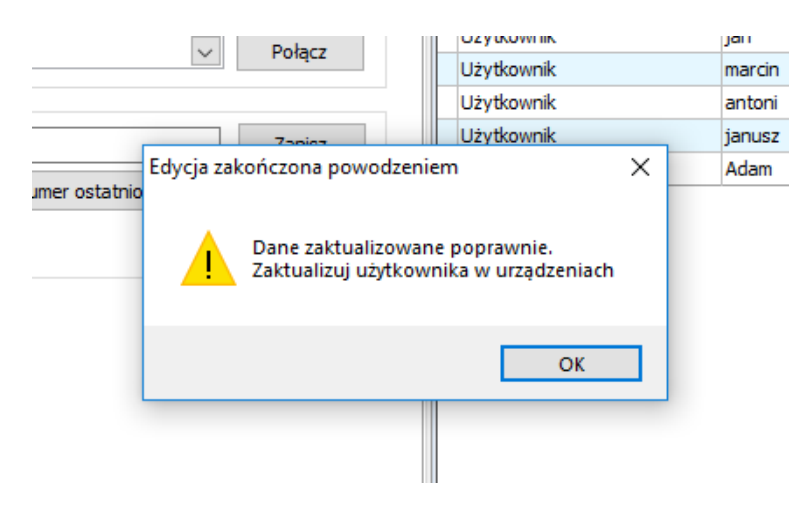

Następnie z paska górnego z menu urządzenia (nie ikona) wybierz **Eksportuj**

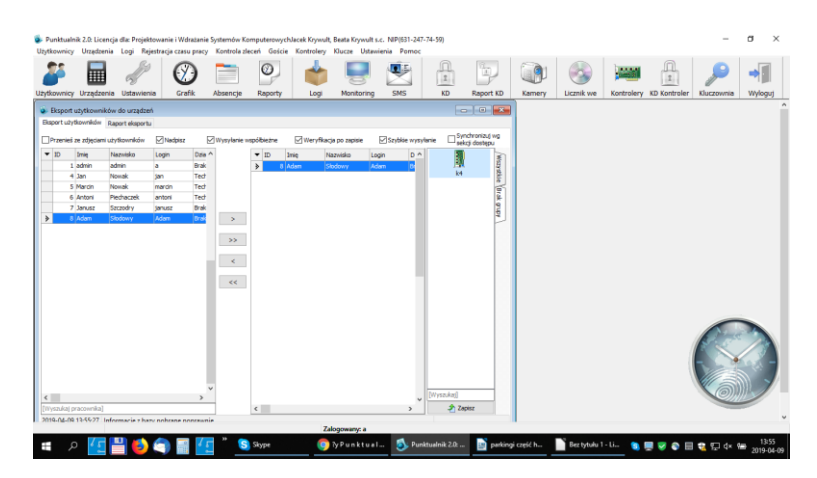

Zaznacz użytkowników, których będziesz wysyłać do kontrolera za pomocą przycisków umieszczonych między kolumnami. Przenieś ich do drugiej kolumny. Z trzeciej kolumny wybierz kontroler, na który będziesz dokonywać eksport i kliknij Eksportuj. Użytkownicy zostaną dodani do kontrolera.

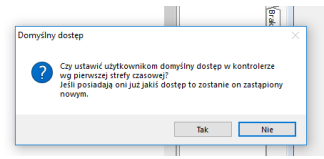

Potwierdź zakończenie eksportu.

3. Montaż Czytników powinien być wykonany mniej więcej na wysokości umiejscowienia tagów lub etykiet RFID na pojazdach.

Czytnik powinien być tak ustawiony, aby nie odczytywał tagów z pojazdów znajdujących się na parkingu. W razie konieczności należy zachować odstęp między czytnikiem a najbliższym parkującym pojazdem około 4m.

Istnieje możliwość programowego ograniczenia mocy czytnika za pomocą oprogramowania do czytników do pobrania z naszej strony [https://www.rfidpolska.pl/sterowniki/.](https://www.rfidpolska.pl/sterowniki/)

## **5. Podłączenie centralki – Roger**

Klient jest zobowiązany do korzystania z modułu dopasowującego **NCI-7 firmy Roger**. **MODUŁ TEN, NIE ZNAJDUJE SIĘ W ZESTAWIE Z URZĄDZENIEM**. Brak użycia modułu dopasowującego **NCI-7** może spowodować uszkodzenie elektroniki urządzenia i wyłącza naszą firmę z odpowiedzialności za takie szkody.

**Moduł jest dostępny na stronie producenta pod linkiem:**

**[https://www.roger.pl/produkty/oferta-uzupelniajaca-do-systemow-racs-5-i-racs-4/akcesoria](https://www.roger.pl/produkty/oferta-uzupelniajaca-do-systemow-racs-5-i-racs-4/akcesoria-kontroli-dostepu/mci-7-interfejs-komunikacyjny)[kontroli-dostepu/mci-7-interfejs-komunikacyjny](https://www.roger.pl/produkty/oferta-uzupelniajaca-do-systemow-racs-5-i-racs-4/akcesoria-kontroli-dostepu/mci-7-interfejs-komunikacyjny)**

## **Kontakt**

Skontaktuj się z naszymi specjalistami, aby złożyć zamówienie lub dopytać o szczegóły i otrzymać dodatkowe informacje.

#### **[www.rfidpolska.pl](https://www.rfidpolska.pl/)**

RFID Polska należy do PWSK s.c.

PWSK s.c. 44-117 Gliwice, ul. Toszecka 102 NIP 631-247-74-59

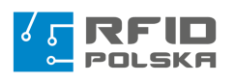

#### **Łukasz Kruczkowski**

Starszy Specjalista ds. Systemów RFID / Dział techniczny Lukasz.kruczkowski@rfidpolska.pl +48 500-486-326

#### **Bartłomiej Giera**

Specjalista ds. sprzedaży bartlomiej.giera@rfidpolska.pl.pl +48 797-424-803

#### **Dariusz Wojaczek**

Specjalista ds. systemów RFID Dariusz.Wojaczek@rfidpolska.pl +48 798 318 790

Z przyjemnością wykorzystamy naszą wiedzę i praktyczne doświadczenie wdrażając u Państwa nasze systemy.